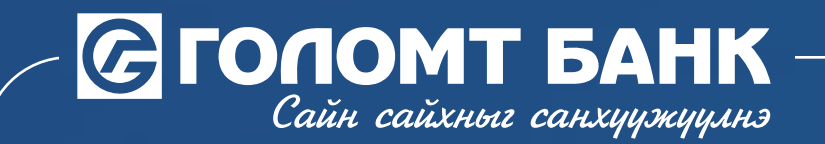

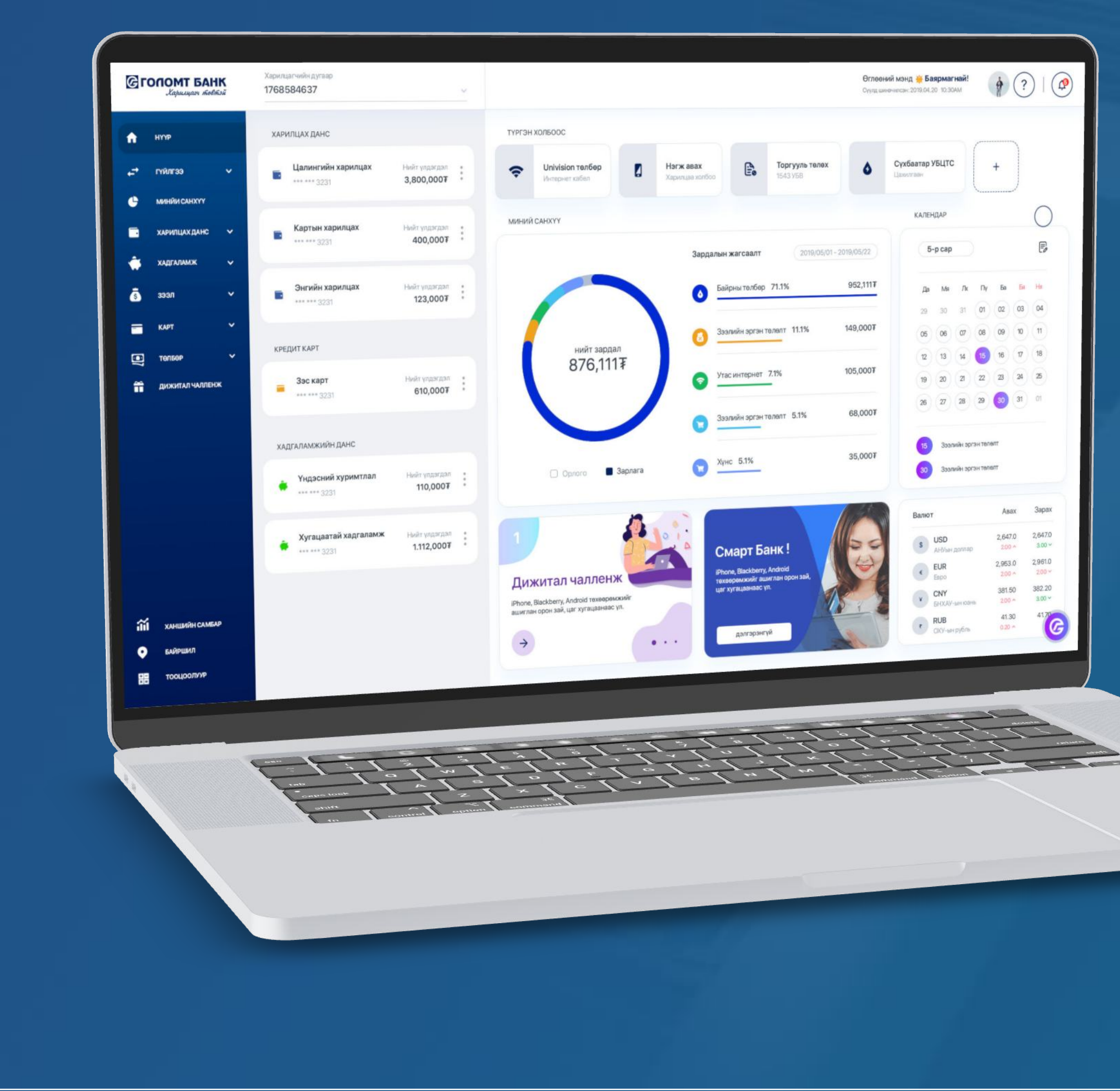

# Интернэт банк ашиглан гарын авлага хүүхдийн мөнгөний харилцах данс нээх

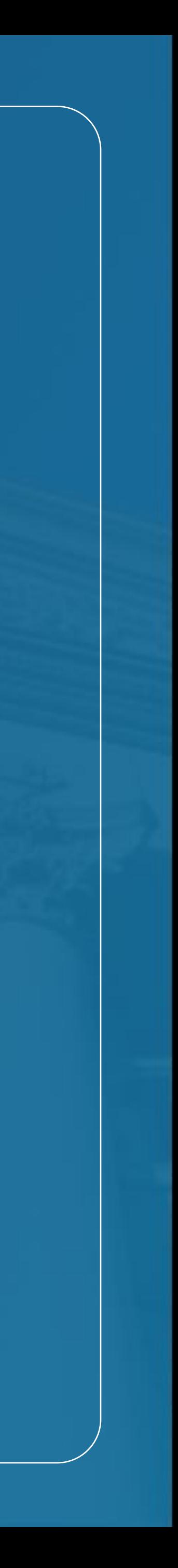

**G FONOMT 5AHK** 

## Хүүхдийн мөнгөний харилцах данс нээх

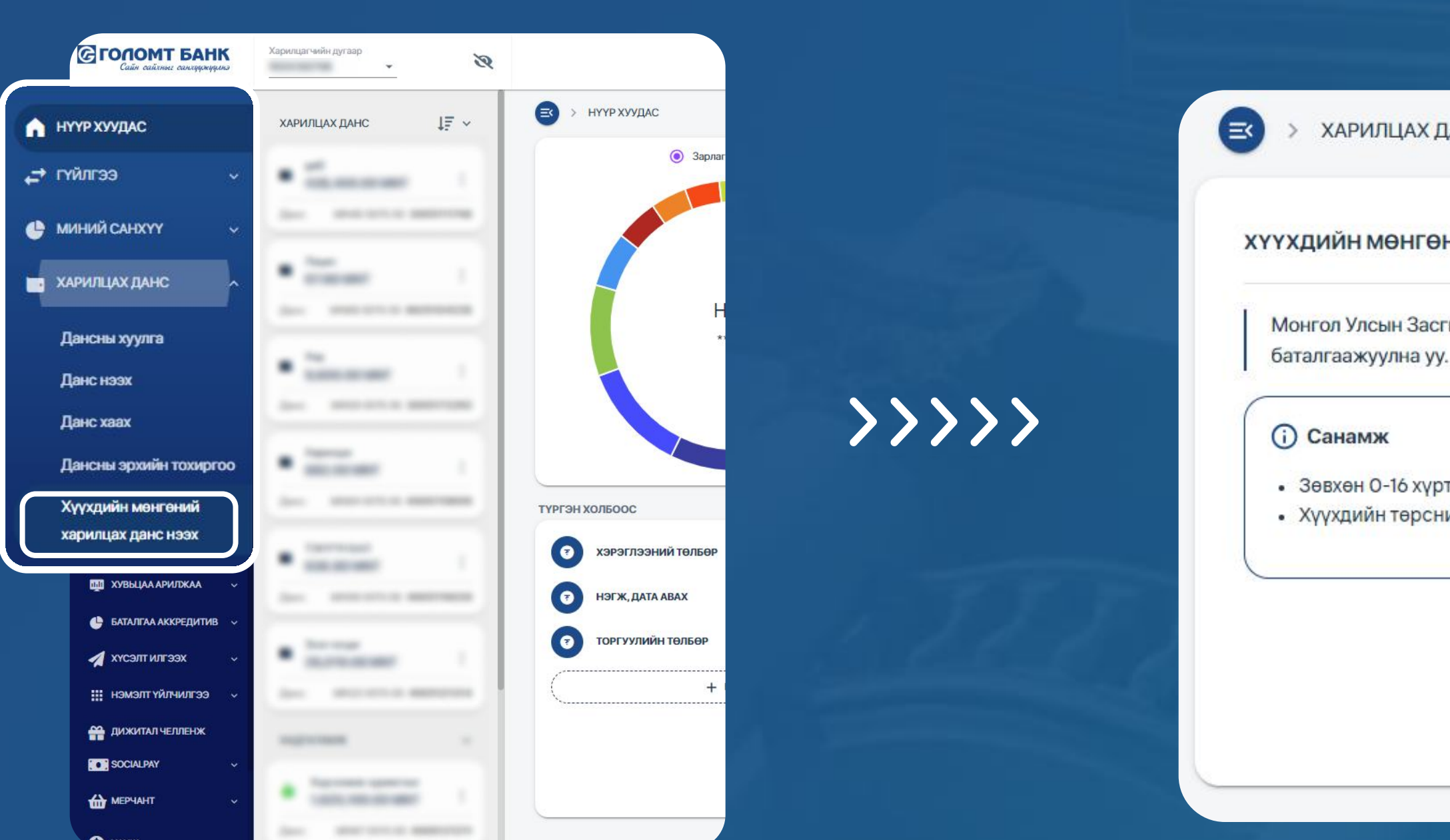

### аЛХАМ 1

та www.egolomt.mn вэбсайт руу нэвтрэн зүүн хэсэгт байрлах үндсэн цэсээс "харилцах данс - Хүүхдийн мөнгөний харилцах данс нээх" дэд цэс рүү хандана.

> ХАРИЛЦАХ ДАНС > ХҮҮХДИЙН МӨНГӨНИЙ ХАРИЛЦАХ ДАНС НЭЭХ

#### ХҮҮХДИЙН МӨНГӨНИЙ ХАРИЛЦАХ ДАНС НЭЭХ

Монгол Улсын Засгийн газраас хүүхэд бүрд олгодог Хүүхдийн мөнгийг Голомт банкны дансаар авахыг хүсвэл "Хүүхдийн мэдээлэл татах" товч дээр дарж, мэдээллээ

• Зөвхөн О-16 хүртэлх насны хүүхдэд Хүүхдийн мөнгөний данс нээх боломжтой. • Хүүхдийн төрсний гэрчилгээний зургийг хавсаргах шаардлагатай.

ХУР системээс бүртгэлтэй хүүхдийн мэдээллийг татахыг зөвшөөрч байна.

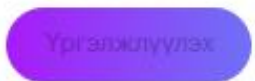

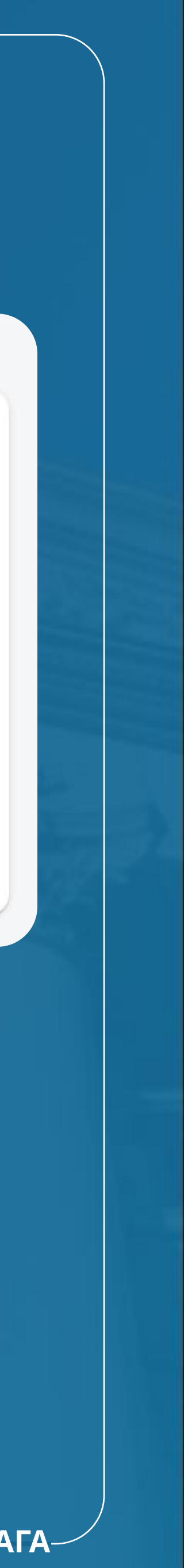

### аЛХАМ 2

санамж мэдээллүүдтэй танилцан ХУР системээс хүүхдийн мэдээллийг татах хэсгийг сонгон "Үргэлжлүүлэх" товч дээр дарна.

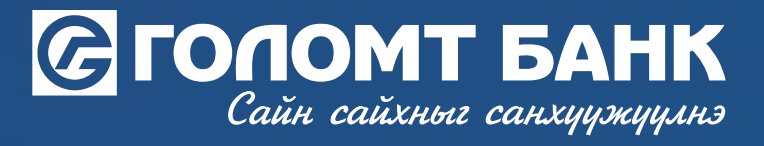

### Хүүхдийн мөнгөний харилцах данс нээх

>>>>>>

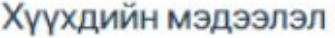

Харилцах данс нээх хүүхдийг сонгон үргэлжлүүлэх товчийг дарна уу!

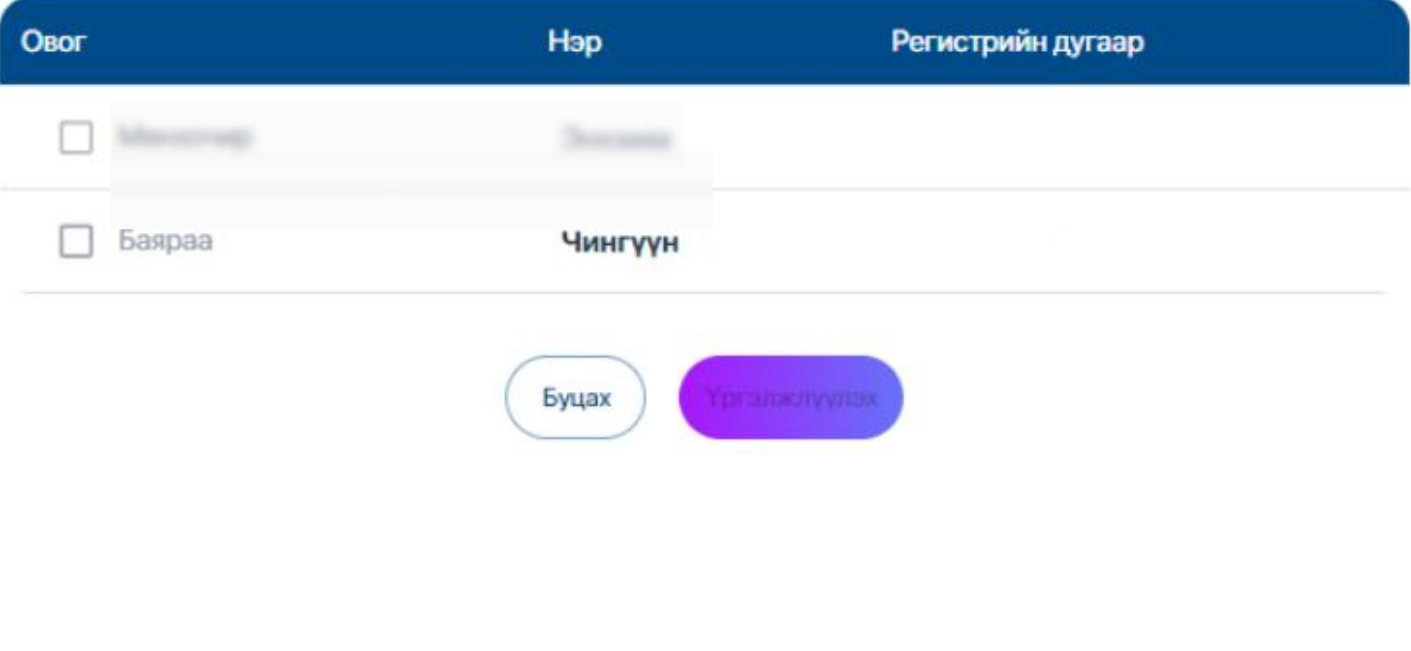

### аЛХАМ 3

Та данс нээлгэх хүүхдийн мэдээллийг сонгож "үргэлжлүүлэх" товч ДЭЭР дарна УУ.

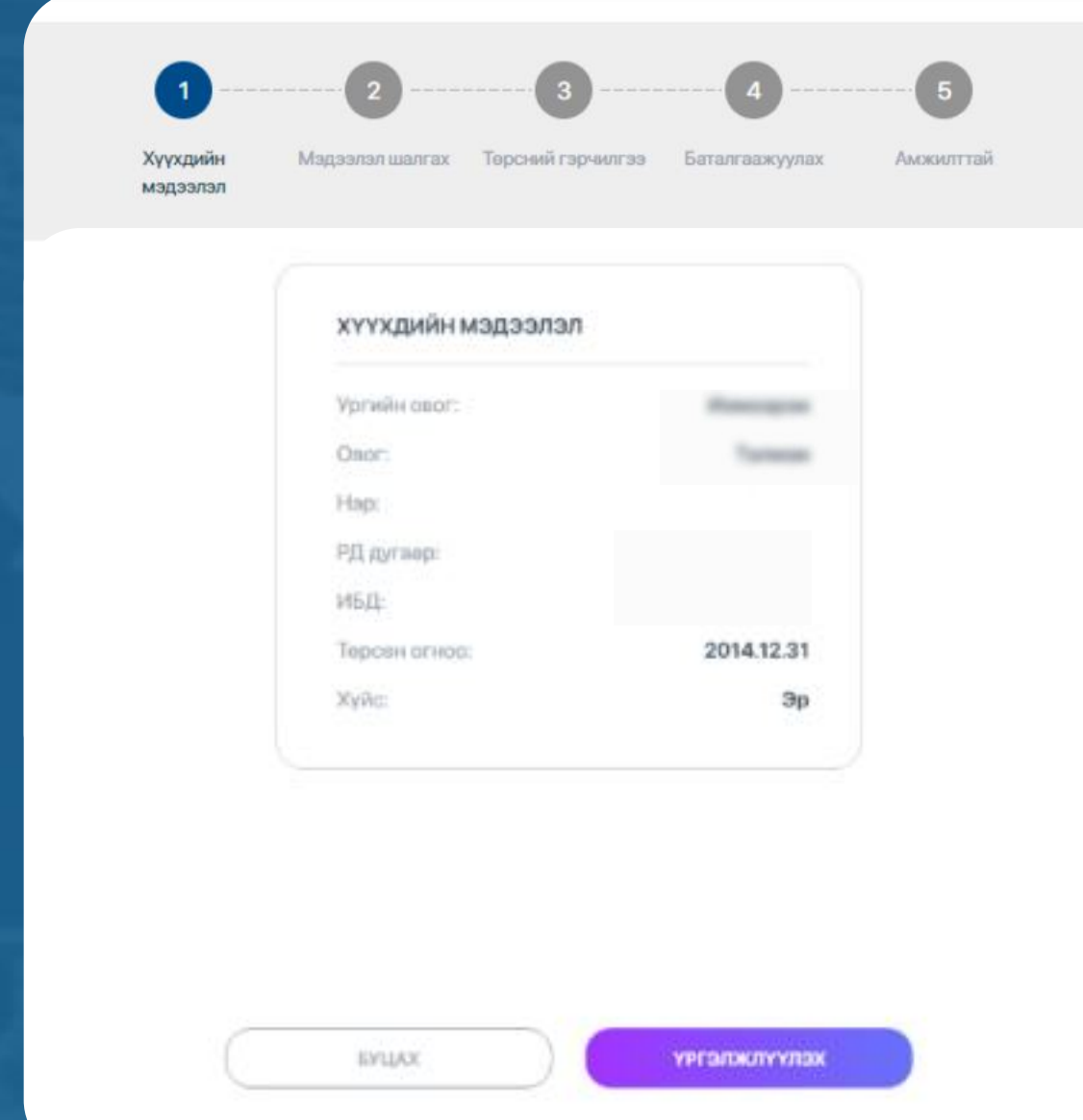

Хүүхдийн мэдээллийг сайтар шалгаж "үргэлжлүүлэх" товч ДЭЭР дарна.

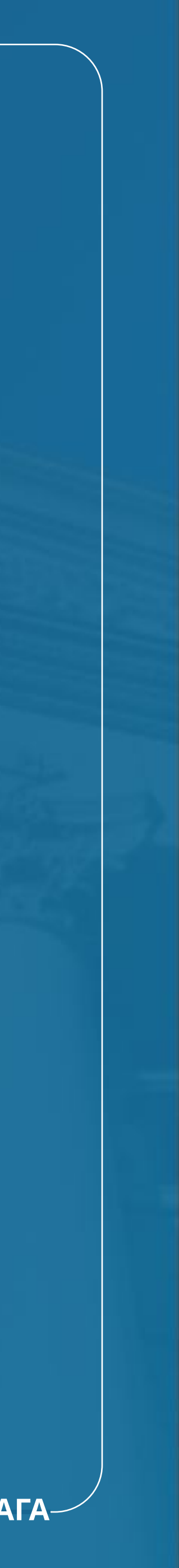

### аЛХАМ 4

### Хүүхдийн мөнгөний харилцах данс нээх

• Хэрэв хүүхдийн төрсний гэрчилгээ гараар бичигдсэн бол систем зургийг таних боломжгүй тул өөрт ойр байрлах салбарт хандан данс нээлгэнэ үү.

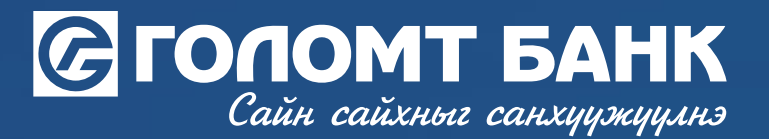

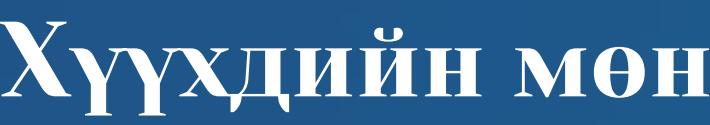

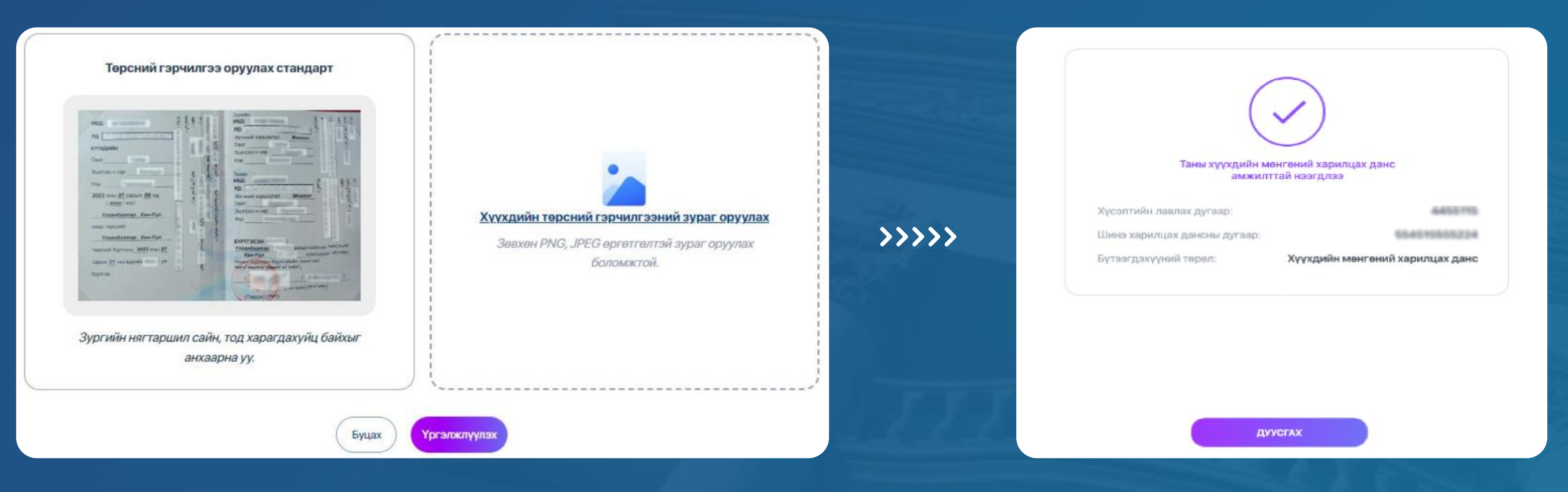

### аЛХАМ 5

- Та хүҮХДИЙН ТӨРСНИЙ ГЭРЧИЛГЭЭНИЙ ЗУРГийг ХАВСаргах ШААРДЛАГАТАЙ БӨГӨӨД ХЭВЛЭМЭЛ гэрчилгээг эгц дээрээс авч оруулна.
- 
- Голомт банканд "Хүүхдийн мөнгөний харилцах данс"-тай хүүхдэд дахин данс нээх боломжгүй.

ТА ХҮүхдийн төрсний гэрчилгээНИЙ ЗУРГИЙГ хавсарган "үргэлжлүүлэх" ТОВЧ ДЭЭР ДАРСНААР <хҮҮХДИЙН МӨНГӨНИЙ ХАРИЛЦАХ ДАНС НЭЭх> гэрээ ГАРч ИРНЭ. ГЭРЭЭг УНШИЖ ТАНИЛЦАн БАТАЛГААЖУУЛСНААР ТАНЫ ХҮҮХДИЙН ШИНЭ ХАРИЛЦАХ ДАНС АМЖИЛТТАЙ НЭЭГДЭНЭ.

Интернэт банкны гарын авлага

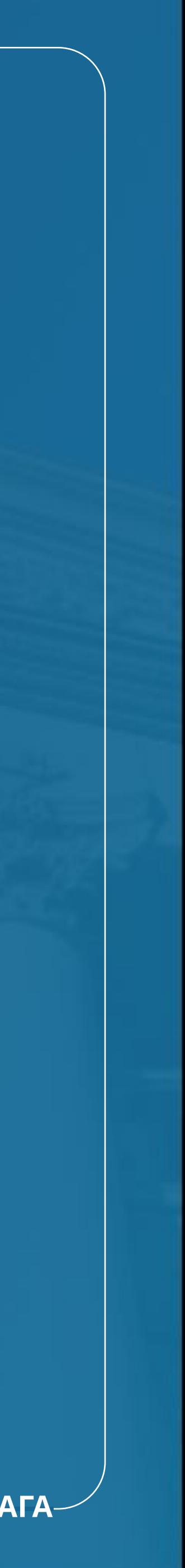

#### Санамж